## **ECE 300 Signals and Systems**  Homework 1

**Due Date:** Friday March 10 at 2:30 PM

**Reading:** K & H, 1-17 and your course notes.

## **Problems**

1. K & H, Problem 1.1, figures **a-d**. Use the **rect** function and the **triangle (**Λ) function. See Problem 9 for plotting.

The **rect** function represents a rectangular pulse. To represent a pulse x(t) having amplitude 3, located (centered) at t=5, and width 4, we would write:

$$
x(t) = 3 \operatorname{rect}\left(\frac{t-5}{4}\right)
$$

The triangle function represents a triangular pulse. To represent a triangle x(t) having amplitude 3, located (centered) at  $t = 5$ , and width 4, we would write

$$
x(t) = 3\Lambda \left(\frac{t-5}{4}\right)
$$

- 2. K & H, Problem 1.4, parts **a**, **b**, and **c** only. It may be easier to do Problem 1.6 first. See Problem **9** for plotting.
- 3. K & H, Problem 1.6 (only parts **a**, **b**, and **c**)
- 4. K & H, Problem 1.7, part **a** only (for figures **a**, **b**, and **d**)
- 5. K & H, Problem 1.9
- 6. K & H, Problem 1.13, parts **a** and **b** only
- 7. K & H, Problem 1.14, for figures **a** and **b** only. Assume the signals go on for all time, and you are only looking at a snapshot. For part b, assume  $x(t)$  goes from -10 to 3 as the figure indicates. Ignore the amplitude of 5 between the 0 and the 3.

8. Simplify the following as much as possible, giving numerical answers where possible

a) 
$$
\int_{-\infty}^{\infty} e^{-t}u(t-5)dt
$$
  
\nb) 
$$
\int_{-\infty}^{\infty} t^2 [u(t-6) - u(t-5)]dt
$$
  
\nc) 
$$
\int_{-\infty}^{\infty} t^2 \delta(t-2)dt
$$
  
\nd) 
$$
\int_{5}^{\infty} t^2 \delta(t-2)dt
$$
  
\ne) 
$$
\int_{0}^{\infty} \sin(t y \pi) \delta(t-2)dt
$$
  
\nf) 
$$
\sin(t y \pi) \delta(t-2)
$$
  
\ng) 
$$
\int_{-\infty}^{\infty} \delta(t-3) \delta(t-4)dt
$$
  
\nh) 
$$
\int_{-\infty}^{\infty} u(t-3) \delta(t-4)dt
$$
  
\nj) 
$$
\int_{-\infty}^{\infty} u(t-x+5) \delta(t-4)dt
$$
  
\nk) 
$$
\int_{0}^{\infty} u(t-x+5) \delta(t-4)dt
$$
  
\nl) 
$$
H(\omega) \delta(\omega-1) + A(\omega-x+1) \delta(\omega)
$$
  
\nm) 
$$
\int_{-9}^{10} u(t+3)u(t-2)dt
$$

**9.** Read the Appendix to this assignment, and look at the Matlab tutorials on the class website if you need to. Using the Matlab functions **unit\_step.m**, **unit\_rect.m**, and **unit\_triangle.m** available on the class website, plot your functions for **1.1 a-d**, and **1.4 a-c**. Note that to generate an exponential, such as  $e^{-3t}$  in Matlab we would type exp(-3\*t). Also, for **1.4b** and **c** you may need to use the **.\*** (element by element ) multiplication. **Turn in all your plots, neatly labeled.** 

## **Appendix**

We will be using Matlab extensively in this class, particularly during labs *and during the lab practical*. The sooner you start learning Matlab the better off you will be. This quarter I am going to try and use Matlab on every homework, so you have every opportunity to learn.

First of all, you need to go to *tibia* and download Matlab (if you haven't already)

Next, make a folder for ECE-300. You want to put all of your software in this folder, *not in the work* folder Matlab defaults to.

Next start Matlab, and you should get something like the following window:

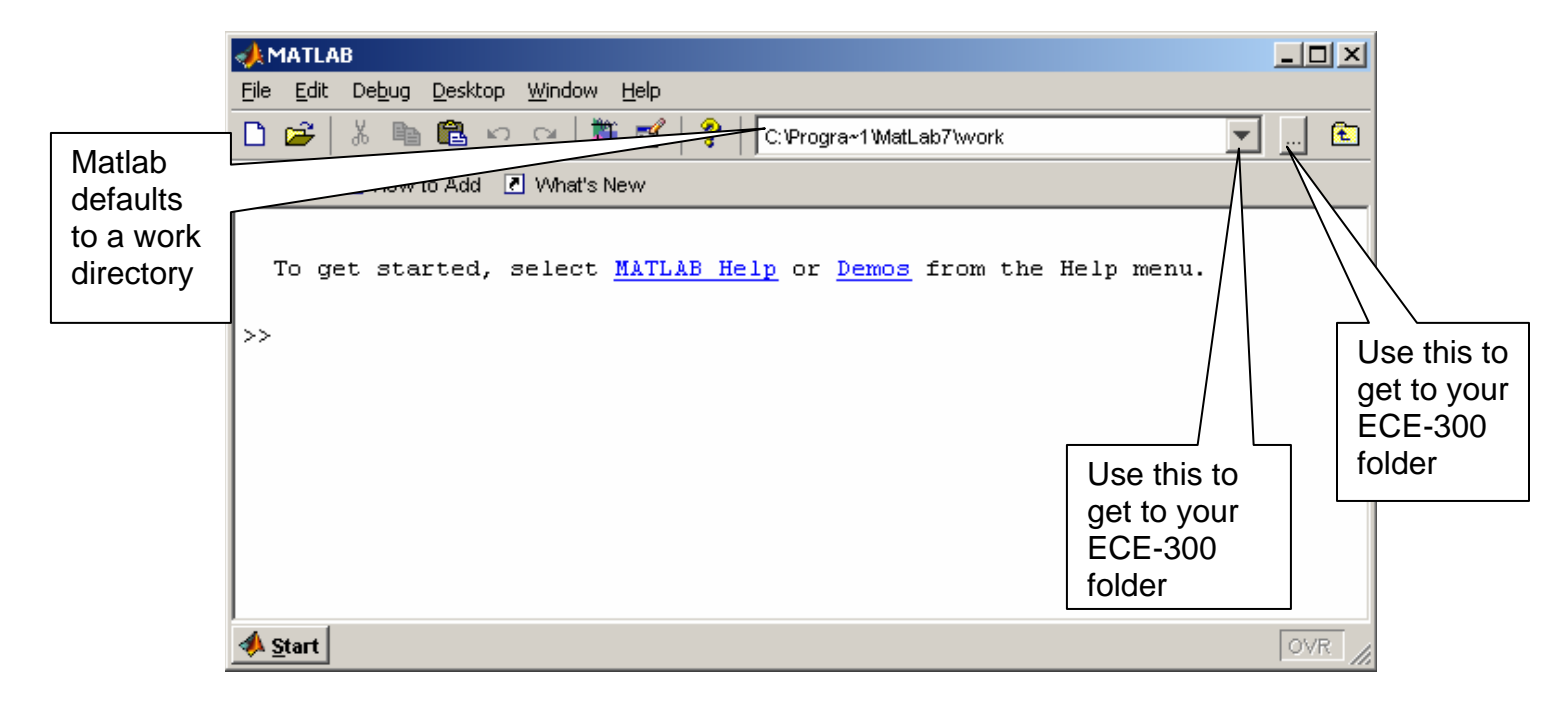

You next need to make sure Matlab is set to the appropriate folder, using one of the two methods shown above.

In this first assignment, we are going to use some simple functions that I have written to implement some standard signal models. You need to go to the class website and download the function **unit\_step.m**, **unit\_rect.m**, and **unit\_triangle.m** to your ECE-300 folder.

When you type **unit\_step**, **unit\_rect**, or **unit\_triangle** in Matlab, it will first look in the current folder to see if these functions are defined, and then use them. This is why it is important that you set Matlab to the ECE-300 folder and you download these functions into this directory.

**unit\_step.m** implements the function  $u(t+t_0) = \begin{cases} 1 & t+t_0 \\ 0 & t \end{cases}$ 1  $t + t_0 > 0$  $(t + t_0) = \begin{cases} 0 \\ 0 \end{cases}$  $t + t$  $u(t+t)$ *elsewhere*  $\begin{cases} 1 & t + t_0 > \end{cases}$  $+ t_0 = \{$  $\overline{a}$ .

**unit\\_rect.m** implements the function 
$$
\text{rect}\left(\frac{t+t_0}{T}\right) = \Pi\left(\frac{t+t_0}{T}\right) = \begin{cases} 1 & |t+t_0| \leq \frac{T}{2} \\ 0 & \text{elsewhere} \end{cases}
$$

**unit-triangle.m** implements the function 
$$
\Lambda \left( \frac{t+t_0}{W} \right) = \begin{cases} 1 - \frac{2|t+t_0|}{W} & |t+t_0| \leq \frac{W}{2} \\ 0 & elsewhere \end{cases}
$$

To use these simple functions we first need to define a time vector, t. There are many ways to do this in Matlab, but we'll just learn one way now. At the command prompt, type

 $t =$  linspace(-1,2,10000);

This command tells Matlab to make an array from -1 to 2, with 10000 points between -1 and 2. This array is assigned to the variable t.

Each of our new functions has input arguments, which is how we tell the functions what the parameters we are using are. Each of the input arguments will be defined, and then I will show how they are used.

The arguments to **unit\_step** are the time vector (t), and the offset(t0), *in that order.*

To plot the function  $x(t) = u(t)$  from  $t = -2$  to  $t = 3$  we should type the following commands

 $t =$  linspace(-2,3,10000);  $x = unit\_step(t,0);$ plot(t,x); grid; xlabel('Time (sec)');

To plot the function  $x(t) = u(t + 2)$  from t = -3 to t = 4 we should type the following commands

 $t =$  linspace(-3,4,10000);  $x = unit \text{step}(t,2);$ plot(t,x); grid; xlabel('Time (sec)');

To plot the function  $x(t) = 5u(t+3) - 3u(t-1)$  from t = -4 to t =2 we should type the following commands

 $t =$  linspace(-4,2,10000);  $x = 5^*$  unit\_step(t,3)-3\*unit\_step(t,-1); plot(t,x); grid; xlabel('Time (sec)');

To plot a unit ramp function,  $x(t) = tu(t)$  from t = -1 to t = 5, we should type the following commands

 $t =$  linspace(-1,5,10000);  $x = t.*$ unit step(t,0); plot(t,x); grid; xlabel('Time (sec)');

Note that in the second line we used `.\*'. We need to do this whenever we multiple two vectors *element by element*. We need to do this since t is an array, and unit\_step returns and array, and we want the first element of t multiplied by the first element of unit step, the second element of t multiplied by the second element of unit\_step, etc.

The arguments to **unit rect** are the time vector(t), the offset (t0), and the width (T) *in that order.*

To plot the function  $x(t) = \text{rect}(t-5)$  from  $t = 3$  to  $t = 7$  we should type the following commands (note that  $T = 1$  in our rect function)

 $t =$  linspace(3,7,10000);  $x =$  unit rect(t,-5,1); plot(t,x); grid; xlabel('Time (sec)');

To plot the function  $x(t) = \text{rect}\left(\frac{t+1}{3}\right)$ ⎞ ⎟ from -3 to 2 we should type the following

 $t =$  linspace( $-3, 2, 10000$ );  $x = unit rect(t,1,3);$ plot(t,x); grid; xlabel('Time (sec)');

To plot the function  $x(t) = 2 \text{rect}\left(\frac{t+1}{2}\right) - 3 \text{rect}\left(\frac{t-3}{5}\right)$  $\int$ from -3 to 6 we should type the

following

 $t =$  linspace( $-3,6,10000$ );  $x = 2^*$ unit rect(t,1,2)-3\*unit rect(t,-3,5); plot(t,x); grid; xlabel('Time (sec)');

The arguments to **unit triangle** are the time vector(t), the offset (t0), and the width (W) *in that order.*

To plot the function  $x(t) = \Lambda \left( \frac{t+1}{3} \right)$  from -5 to 3 we should type the following

 $t =$  linspace( $-5,3,10000$ );  $x = unit\_triangle(t, 1, 3);$ plot(t,x); grid; xlabel('Time (sec)'); To plot the function  $x(t) = 2\Lambda \left(\frac{t+1}{2}\right) - 3\Lambda \left(\frac{t-3}{5}\right)$  $\int$ from -3 to 6 we should type the

following

 $t =$  linspace(-3,6,10000);  $x = 2$ \*unit\_triangle(t,1,2)-3\*unit\_triangle(t,-3,5); plot(t,x); grid; xlabel('Time (sec)');